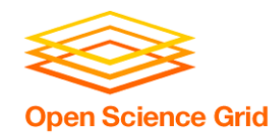

# **Software for DHTC Part 2: Interpreted Languages**

Christina Koch (ckoch5@wisc.edu) Research Computing Facilitator University of Wisconsin - Madison

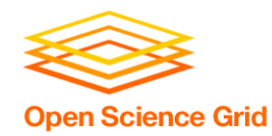

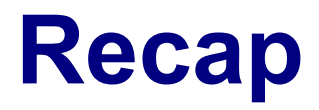

- Previous techniques:
	- Compiled code
		- § Download compiled binaries
		- Build yourself
	- Wrapper script
		- Run compiled code
		- Use a pre-built installation  $\leftarrow$  we're going to explore this further in this session

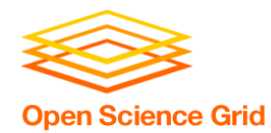

**Interpreted code** 

• Instead of being compiled and then run...

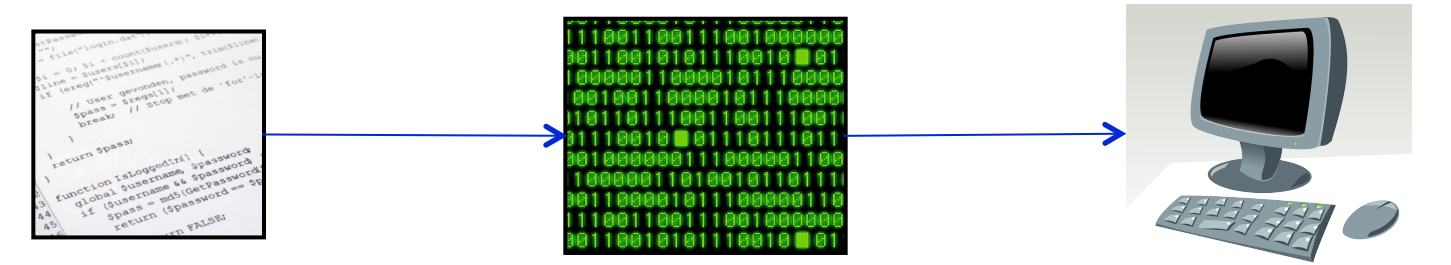

• …interpreted languages are translated into binary code "on the fly"

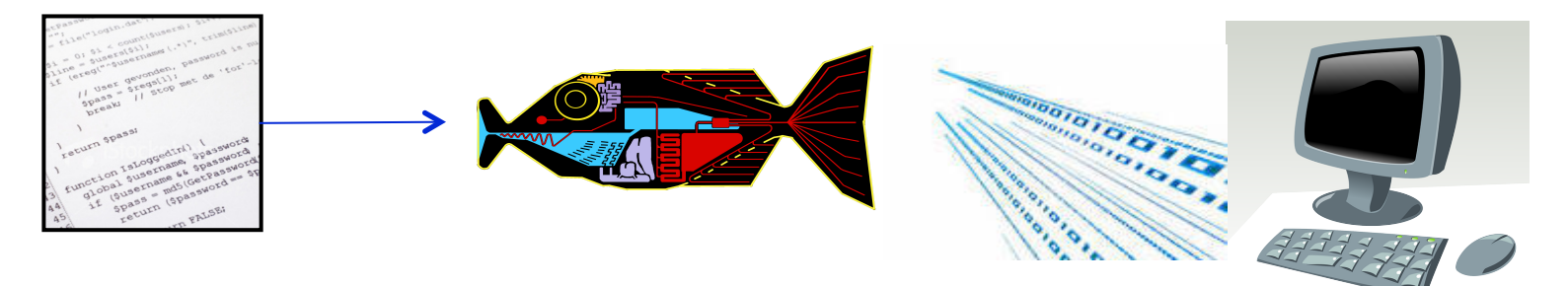

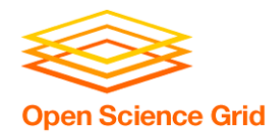

## **Interpretation**

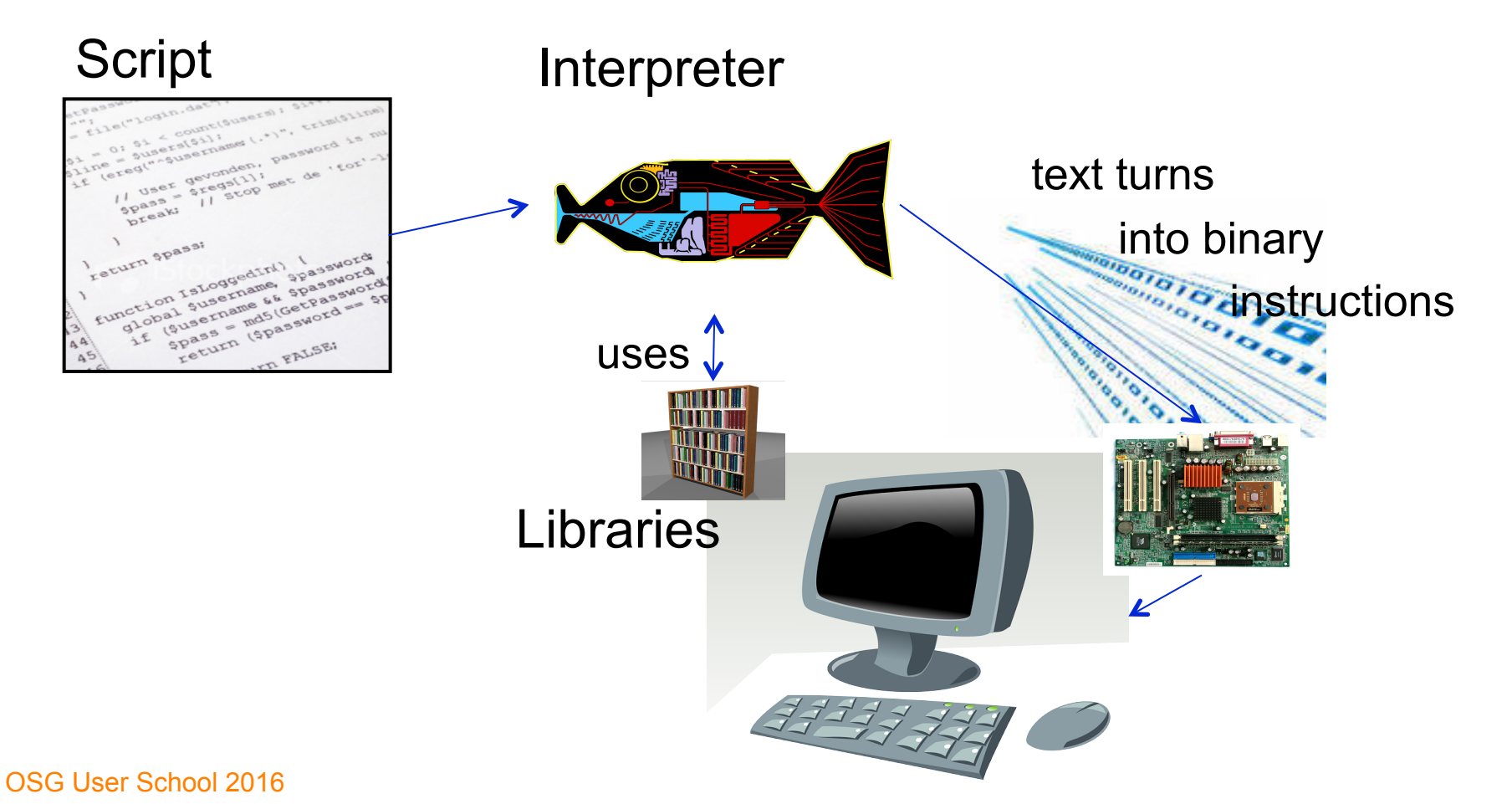

## **On the command line**

```
\bullet \bullet \bullet\text{ckoch} – bash – 53×14
                       ckoch5@submit-5:~ ... ckoch5@os...ster/osg-ss ... ckoch5@os.../osg/python ... +
        bash
\boxed{[\sim]}$ cat hello.py
import sys
|name = sys.argv[1]print "Hello", name
[~]$ python hello.py "Open Science Grid"
Hello Open Science Grid
\lceil - \rceil$
```
**Open Science Grid** 

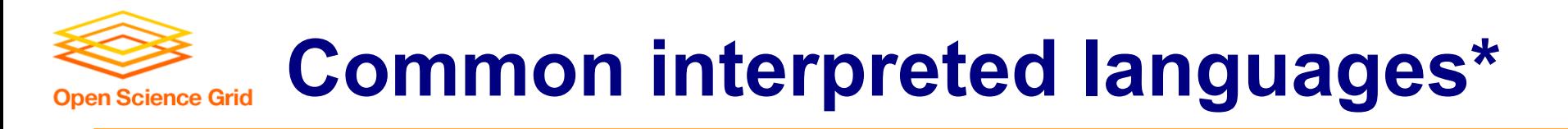

• Python

- Matlab
- R • Perl
- Julia • Javascript

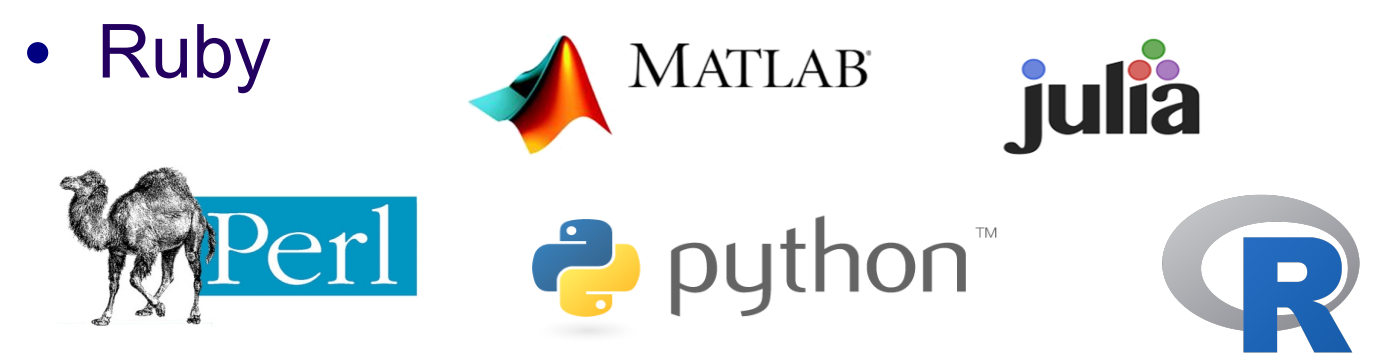

\*Note: the line between interpreted/compiled languages can be fuzzy. Many languages support both options, with one method being more common.

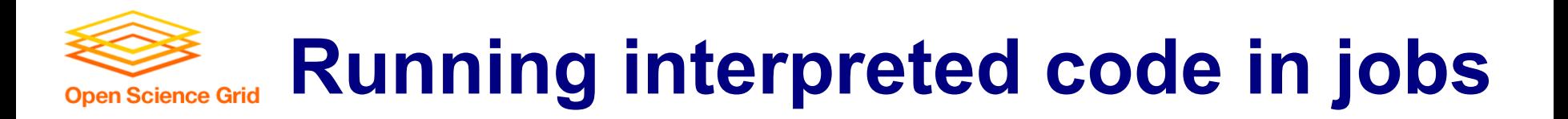

### General procedure

- Need to bring along interpreter and script
- Use a wrapper script as the executable
- Wrapper script will:
	- "Install" the interpreter
	- Run the script using the local installation

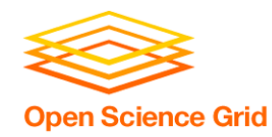

- 1. Create a portable Python installation (optional)
- 2. Bring along:
	- pre-built installation OR Python source code
	- your Python code
- 3. Use a wrapper script to:
	- unpack pre-built install OR install from source
	- run your Python script

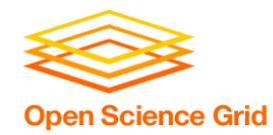

### **Exercises**

- Running Python Jobs
	- Exercise 4.1: Pre-building Python and using that installation
	- Exercise 4.2 (optional): Further Python job customizations
- Work on other exercises from today/ yesterday that you weren't able to finish

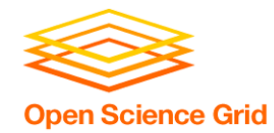

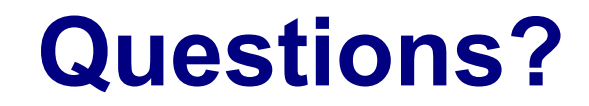

- Now: Hands-on Exercises
	- $-3:45 5:00$ pm